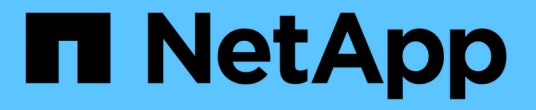

## クラスタと**KMIP**サーバの相互認証 ONTAP 9

NetApp April 24, 2024

This PDF was generated from https://docs.netapp.com/ja-jp/ontap/system-admin/mutually-authenticatingcluster-kmip-server-concept.html on April 24, 2024. Always check docs.netapp.com for the latest.

# 目次

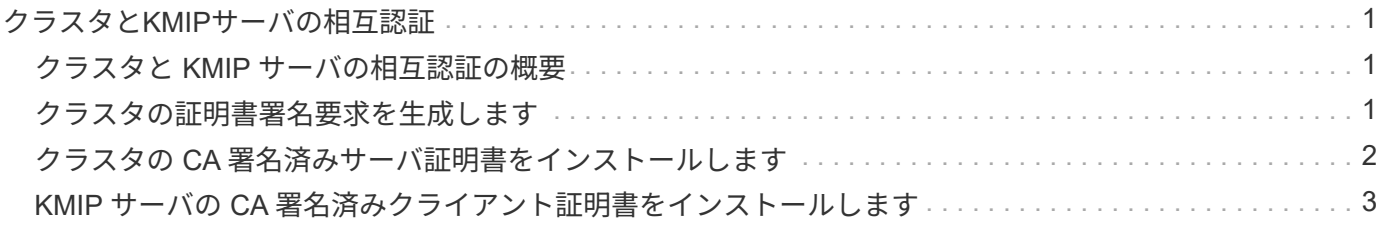

## <span id="page-2-0"></span>クラスタと**KMIP**サーバの相互認証

## <span id="page-2-1"></span>クラスタと **KMIP** サーバの相互認証の概要

Key Management Interoperability Protocol (KMIP) サーバなど、クラスタと外部キー 管理ツールを相互認証することで、キー管理ツールが SSL を介した KMIP を使用してク ラスタと通信できるようになります。この設定は、特定のアプリケーションや機能(ス トレージ暗号化機能など)で、データアクセスの安全性を確保するためにセキュアなキ ーが必要とされる場合に使用します。

### <span id="page-2-2"></span>クラスタの証明書署名要求を生成します

セキュリティ証明書を使用できます generate-csr 証明書署名要求(CSR)を生成す るコマンド。要求が処理されると、署名済みのデジタル証明書が認証局( CA)から送 信されます。

必要なもの

このタスクを実行するには、クラスタ管理者または SVM 管理者である必要があります。

手順

1. CSR を生成します

**security certificate generate-csr -common-name** *FQDN\_or\_common\_name* **-size 512|1024|1536|2048 -country** *country* **-state** *state* **-locality** *locality* **-organization** *organization* **-unit** *unit* **-email-addr** *email\_of\_contact* **-hash -function SHA1|SHA256|MD5**

コマンド構文全体については、マニュアルページを参照してください。

次のコマンドは、 SHA256 ハッシュ関数で生成される 2 、 048 ビット秘密鍵を使用して CSR を作成しま す。この CSR は、米国カリフォルニア州のサニーベールにある server1.companyname.com というカス タム共通名の企業の IT 部門のソフトウェアグループが使用します。SVM 担当管理者の E メールアドレス は [web@example.com](mailto:web@example.com) です。CSR と秘密鍵が出力に表示されます。

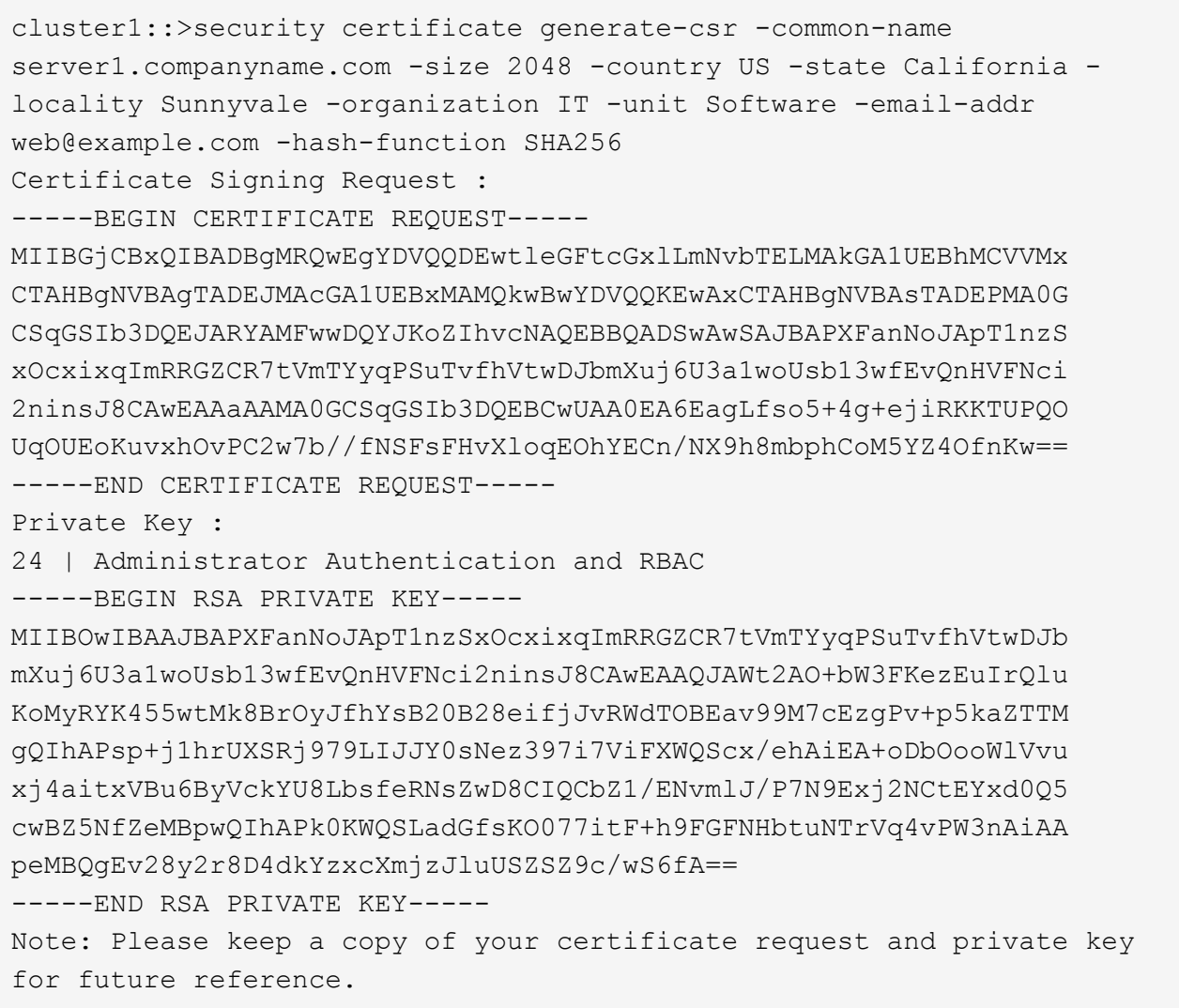

2. CSR 出力の証明書要求をデジタル形式( E メールなど)で信頼できるサードパーティの CA に送信し、 署名を求めます。

要求が処理されると、署名済みのデジタル証明書が CA から送信されます。秘密鍵と CA 署名デジタル証 明書のコピーは保管する必要があります。

## <span id="page-3-0"></span>クラスタの **CA** 署名済みサーバ証明書をインストールします

SSL サーバでクラスタまたは Storage Virtual Machine ( SVM ) を SSL クライアントと して認証するためには、 client タイプのデジタル証明書をクラスタまたは SVM にインス トールします。次に、 client-ca 証明書をその SSL サーバの管理者に渡してインストー ルしてもらいます。

必要なもの

を使用してクラスタまたはSVMにSSLサーバのルート証明書をインストールしておく必要があります server-ca 証明書のタイプ。

手順

- 1. クライアント認証に自己署名デジタル証明書を使用するには、を使用します security certificate create コマンドにを指定します type client パラメータ
- 2. クライアント認証に CA 署名デジタル証明書を使用するには、次の手順を実行します。
	- a. セキュリティ証明書を使用して、証明書署名要求(CSR)を生成します generate-csr コマンドを 実行します

証明書要求と秘密鍵を含む CSR 出力が表示され、今後の参照用にファイルにコピーするよう求められ ます。 ONTAP

b. CSR 出力の証明書要求をデジタル形式( E メールなど)で信頼できる CA に送信し、署名を求めま す。

秘密鍵と CA 署名証明書のコピーは今後の参照用として保管しておいてください。

要求が処理されると、署名済みのデジタル証明書が CA から送信されます。

- a. を使用してCA署名証明書をインストールします security certificate install コマンドにを 指定します -type client パラメータ
- b. プロンプトが表示されたら証明書と秘密鍵を入力し、 \* Enter \* キーを押します。
- c. プロンプトが表示されたら追加のルート証明書または中間証明書を入力し、 \* Enter \* キーを押しま す。

信頼できるルート CA から発行された SSL 証明書に至る証明書チェーンに中間証明書がない場合は、 クラスタまたは SVM に中間証明書をインストールします。中間証明書は、問題のエンドエンティテ ィのサーバ証明書専用に信頼できるルートから発行される、副次的な証明書です。この結果、信頼で きるルート CA から始まり、中間証明書を経て、発行された SSL 証明書で終わる証明書チェーンが形 成されます。

3. を指定します client-ca クラスタまたはSVMの証明書。サーバにインストールするためのSSLサーバの 管理者への証明書。

security certificate showコマンドとを使用します -instance および -type client-ca が表示されます client-ca 証明書情報。

### <span id="page-4-0"></span>**KMIP** サーバの **CA** 署名済みクライアント証明書をインストー ルします

Key Management Interoperability Protocol (KMIP) の証明書サブタイプ (-subtype kmip-cert パラメータ)は、 client および server-ca のタイプと組み合わせて適用され、 クラスタと外部キー管理ツール( KMIP サーバなど)の相互認証に使用される証明書で あることを示します。

このタスクについて

KMIP サーバをクラスタに対して SSL サーバとして認証する KMIP 証明書をインストールします。

手順

1. を使用します security certificate install コマンドにを指定します -type server-ca および

-subtype kmip-cert KMIPサーバ用のKMIP証明書をインストールするためのパラメータ。

2. プロンプトが表示されたら、証明書を入力して Enter キーを押します。

今後の参照用として証明書のコピーを保管するように ONTAP から求められます。

```
cluster1::> security certificate install -type server-ca -subtype kmip-
cert
-vserver cluster1
Please enter Certificate: Press <Enter> when done
-----BEGIN CERTIFICATE-----
MIICPDCCAaUCEDyRMcsf9tAbDpq40ES/Er4wDQYJKoZIhvcNAQEFBQAwXzELMAkG
2JhucwNhkcV8sEVAbkSdjbCxlnRhLQ2pRdKkkirWmnWXbj9T/UWZYB2oK0z5XqcJ
2HUw19JlYD1n1khVdWk/kfVIC0dpImmClr7JyDiGSnoscxlIaU5rfGW/D/xwzoiQ
...
-----END CERTIFICATE-----
You should keep a copy of the CA-signed digital certificate for future
reference.
cluster1::>
```
Copyright © 2024 NetApp, Inc. All Rights Reserved. Printed in the U.S.このドキュメントは著作権によって保 護されています。著作権所有者の書面による事前承諾がある場合を除き、画像媒体、電子媒体、および写真複 写、記録媒体、テープ媒体、電子検索システムへの組み込みを含む機械媒体など、いかなる形式および方法に よる複製も禁止します。

ネットアップの著作物から派生したソフトウェアは、次に示す使用許諾条項および免責条項の対象となりま す。

このソフトウェアは、ネットアップによって「現状のまま」提供されています。ネットアップは明示的な保 証、または商品性および特定目的に対する適合性の暗示的保証を含み、かつこれに限定されないいかなる暗示 的な保証も行いません。ネットアップは、代替品または代替サービスの調達、使用不能、データ損失、利益損 失、業務中断を含み、かつこれに限定されない、このソフトウェアの使用により生じたすべての直接的損害、 間接的損害、偶発的損害、特別損害、懲罰的損害、必然的損害の発生に対して、損失の発生の可能性が通知さ れていたとしても、その発生理由、根拠とする責任論、契約の有無、厳格責任、不法行為(過失またはそうで ない場合を含む)にかかわらず、一切の責任を負いません。

ネットアップは、ここに記載されているすべての製品に対する変更を随時、予告なく行う権利を保有します。 ネットアップによる明示的な書面による合意がある場合を除き、ここに記載されている製品の使用により生じ る責任および義務に対して、ネットアップは責任を負いません。この製品の使用または購入は、ネットアップ の特許権、商標権、または他の知的所有権に基づくライセンスの供与とはみなされません。

このマニュアルに記載されている製品は、1つ以上の米国特許、その他の国の特許、および出願中の特許によ って保護されている場合があります。

権利の制限について:政府による使用、複製、開示は、DFARS 252.227-7013(2014年2月)およびFAR 5252.227-19(2007年12月)のRights in Technical Data -Noncommercial Items(技術データ - 非商用品目に関 する諸権利)条項の(b)(3)項、に規定された制限が適用されます。

本書に含まれるデータは商用製品および / または商用サービス(FAR 2.101の定義に基づく)に関係し、デー タの所有権はNetApp, Inc.にあります。本契約に基づき提供されるすべてのネットアップの技術データおよび コンピュータ ソフトウェアは、商用目的であり、私費のみで開発されたものです。米国政府は本データに対 し、非独占的かつ移転およびサブライセンス不可で、全世界を対象とする取り消し不能の制限付き使用権を有 し、本データの提供の根拠となった米国政府契約に関連し、当該契約の裏付けとする場合にのみ本データを使 用できます。前述の場合を除き、NetApp, Inc.の書面による許可を事前に得ることなく、本データを使用、開 示、転載、改変するほか、上演または展示することはできません。国防総省にかかる米国政府のデータ使用権 については、DFARS 252.227-7015(b)項(2014年2月)で定められた権利のみが認められます。

#### 商標に関する情報

NetApp、NetAppのロゴ、<http://www.netapp.com/TM>に記載されているマークは、NetApp, Inc.の商標です。そ の他の会社名と製品名は、それを所有する各社の商標である場合があります。